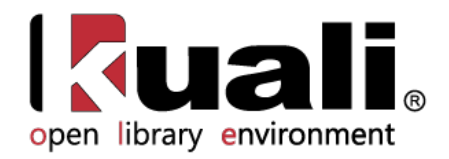

# **OLE Guide to Licensing**

May 2013, Milestone Release 0.8 User Documentation for Licensing Activities during Selection Only

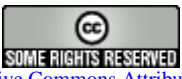

Kuali documentation is licensed under a Creative Commons Attribution-NonCommercial-ShareAlike 2.5 License.

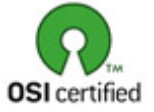

Kuali software is licensed for use pursuant to the **Educational Community License v.1.0**.

Copyright © 2005-200[8 The Kuali Foundation.](http://www.kuali.org/) All rights reserved.

Portions of Kuali are copyrighted by other parties as described in the **Acknowledgments** screen.

Kuali ® is a registered trademark of the Trustees of Indiana University

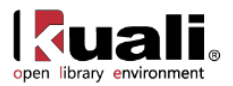

# **Contents**

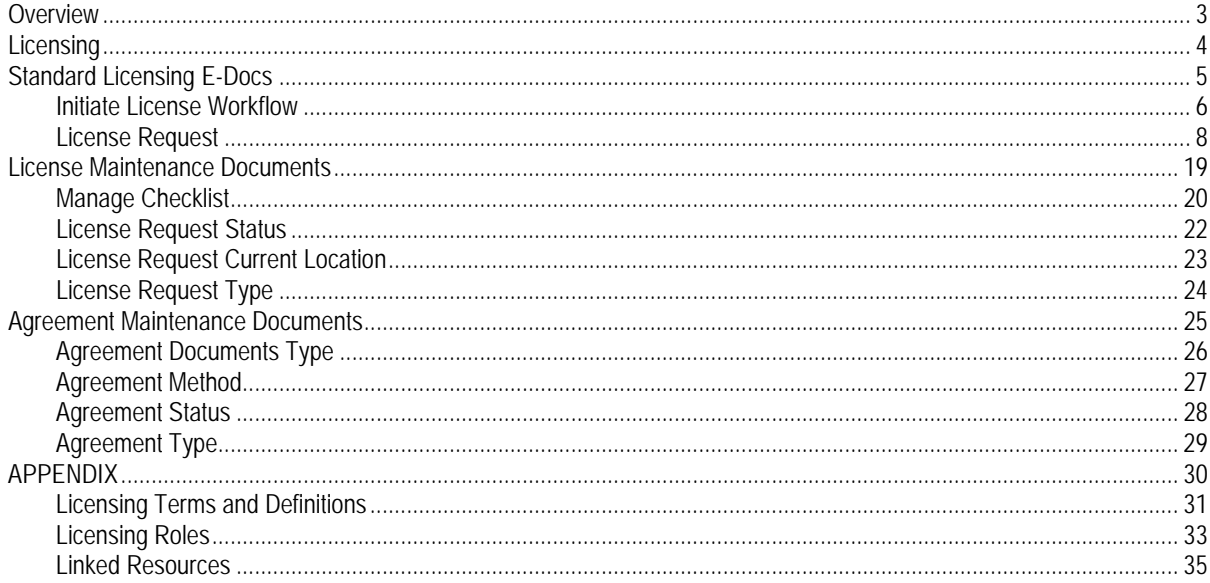

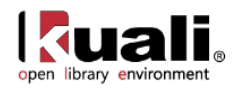

## <span id="page-2-0"></span>**Overview**

Licensing is only a part of the Select and Acquire module. To learn more about module, see the *Select and Acquire Overview* in the wiki's [Driver's Manual.](https://wiki.kuali.org/display/OLE/OLE+0.8+Milestone+User+Documentation#OLE0.8MilestoneUserDocumentation-SelectandAcquire)

The Licensing process in OLE includes a back and forth negotiating process between the licensing institution and the electronic resource vendor to set the final terms of the license contract. This is intended to be completed in advance of other acquisition processes in OLE 0.8. OLE will store notes, data and attached documents from this initial licensing period in an electronic document, or e-doc, called a License Request.

Licensing workflows are a variable part of the electronic acquisitions process. Some resources do not require a license at all and can be used within the guidelines of copyright law, while others require extensive negotiation of business and licensing terms. In general, the licensing process consists of:

- Requesting a standard license from a publisher for a resource
- Assigning the license to a "shepherd" or license owner
- Comparing the license with standard requirements established by the institution and/or library
- Back and forth negotiation with the publisher / library administration to modify license language if necessary.
- If approval, final signatures from both parties.
- Storing final license document (generally a PDF) in OLE.
- Coding machine-readable interpretation of license terms in OLE via a license editor (will be stored as ONIX-PL in the Doctor). Note that this final step is planned for a future release.

The documents and workflows in the Licensing module will allow authorized users to gather information on available terms, store reference materials from providers, track and record external communications or "events," and trace internal reviews, approvals, and signatures/signed agreements.

In order to work efficiently in the system's Licensing screens, you need to understand the basics of the user interface. For information and instructions on logging on and off, navigating, understanding the components of screens, and performing basic operations in the screens, see the [OLE and Rice-KFS wiki pages.](https://wiki.kuali.org/display/OLE/OLE+and+Rice-KFS)

This and other OLE user guides are available for download from the [OLE 0.8 Milestone User Documentation.](https://wiki.kuali.org/display/OLE/OLE+0.8+Milestone+User+Documentation)

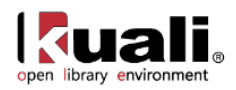

## <span id="page-3-0"></span>**Licensing**

OLE Licensing utilizes e-documents and XML documents to store information about the Licensing process and all internal and external negotiations and communications. Initial OLE licensing will utilize:

- Requisition e-doc to [initiate licensing workflows](#page-5-0) by auto-creating the License Request
- [License Request](#page-7-0) e-doc captures critical information and communication that takes place during vendor negotiations. It is used to create an institutional workflow for the license negotiation process.
	- o [Agreement Documents](#page-10-0) (title lists, sample contracts, signed license, etc.) are external files that can be attached to License Requests
- ONIX-PL [Agreement](#page-18-0) is used to record the interpreted terms of the license in a machine-readable format. Note that the Agreement is not available in the interface in 0.8, but the underlying infrastructure to ingest and store these documents has been created.
- [Maintenance Documents](#page-18-0) & Code Lists

A License Request might be initiated for acquisitions of new titles, renewals of existing titles, or making changes to previous Agreements (amendments). OLE 0.8 provides for License Request generated from a patron request or staff request on a Requisition that requires licensing review. Future releases may address Addendums, Renewals, Trials, and the full E-Acquisitions process.

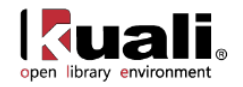

## <span id="page-4-0"></span>**Standard Licensing E-Docs**

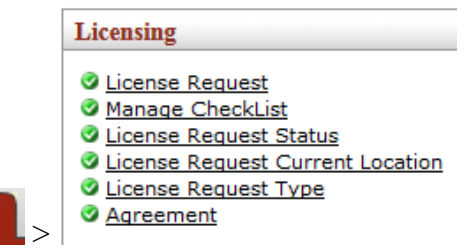

**Rice 2** 

On the Rice 2 tab, the Licensing submenu allows users to view and maintain Licensing E-Docs.

#### **Licensing e-docs available from the Rice 2, Licensing submenu**

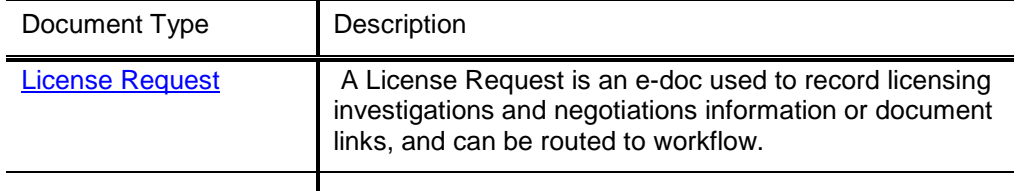

The other documents in the Licensing submenu that are not listed in the table are Licensing Maintenance Documents.

To learn more about the Licensing Maintenance Documents, see the **section below**.

Licensing will also utilize the following e-docs and Searches from overall Acquisitions.

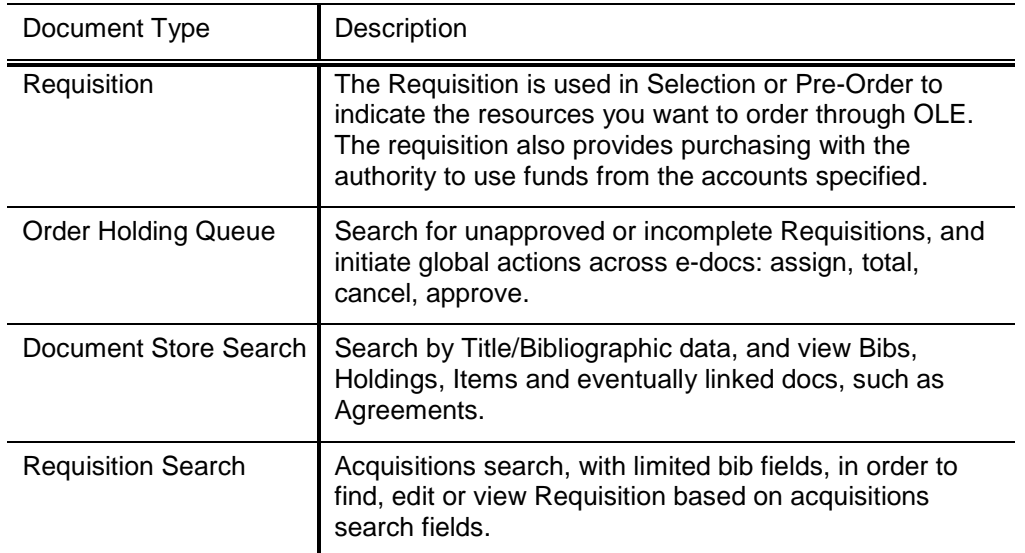

 To learn more about these Standard Acquisition E-documents and Acquisitions Searching, see the *Guide to Purchasing and Accounts Payable.* This and other OLE user guides are available for download from the [OLE 0.8](https://wiki.kuali.org/display/OLE/OLE+0.8+Milestone+User+Documentation)  [Milestone User Documentation.](https://wiki.kuali.org/display/OLE/OLE+0.8+Milestone+User+Documentation)

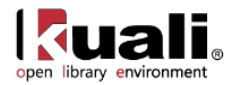

## <span id="page-5-0"></span>**Initiate License Workflow**

>  $\left| \begin{array}{c} \textbf{Acquistions} \\ \textbf{Purchasing/Accounds} \end{array} \right|$  **Requisition** Main Menu

For OLE 0.8, licensing and License Requests can be initiated from a Requisition. If the title is desired in electronic format, then a user can create a Requisition with linked bib.

### *Create Requisition*

A staff user in Selection or Acquisitions can create a Requisition with linked Bib, and indicate that licensing reviews and workflows are required by authorized licensing staff, by checking the box for "Licensing Requirement/Review".

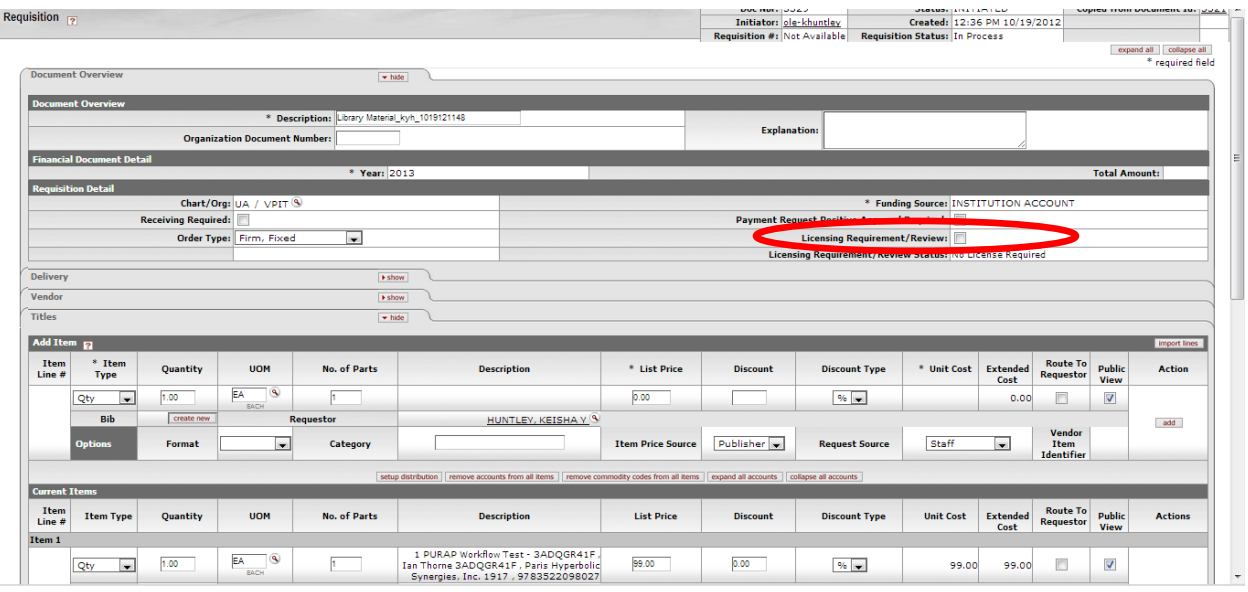

See user documentation for:

Document Store Search in the *Guide to Describe – DocStore and Editors*.

Acquisitions, Create Requisition in the *Guide to Purchasing and Accounts Payable*

Cataloging, Create Bib/Bibliographic Document (Editor) in the *Guide to Describe – DocStore and Editors.* These and other OLE user guides are available for download from the [OLE 0.8 Milestone User Documentation.](https://wiki.kuali.org/display/OLE/OLE+0.8+Milestone+User+Documentation)

When minimum fields are input to Requisition, and "Licensing Requirement/Review" is checked, a user can "Calculate" (OLE requirement on PURAP e-docs), and "Submit" the document via Action Button at bottom.

At submission of the Requisition, OLE will auto-create a [License Request](#page-7-0) with status "License Needed" and route to the Action List of Role, OLE\_Licenses.

### *Business Rules*

- 1. A Requisition may link to only one License Request.
- 2. Requisitions used for licensing inquiries should contain only a single title/item, as each title may require a license/agreement from different providers.

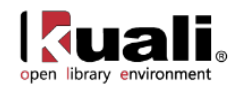

- 3. A Requisition links to an Item in an Instance, and the Instance links to the Bib, providing Title information to the linked License Request, or Agreement searches (0.8 only).
- 4. A Requisition will follow normal business rules as Licensing workflows continue.
- 5. If/when licensing negotiations fail (via status update on License Request), the Requisition will be cancelled, and have its status updated to "DLNF- Disapproved- License Negotiation Failed".

### *Search Requisitions*

OLE offers a customized document search for requisitions. The search screen contains the standard search fields along with special fields that are unique to this type of e-doc.

For information about performing a search for one or more requisitions, see [Performing Acquisition Searches](https://wiki.kuali.org/display/OLE/OLE+E-doc+fundamentals#OLEE-docfundamentals-_D2HTopic_280PerformingAcquisitionSearchesontheFinancialMainMenu) on the *OLE E-Doc Fundamentals* wiki page.

Note: Staff may also use the global (e-doc) "doc search" button on all menus, and filter by document-type, or "REQS".

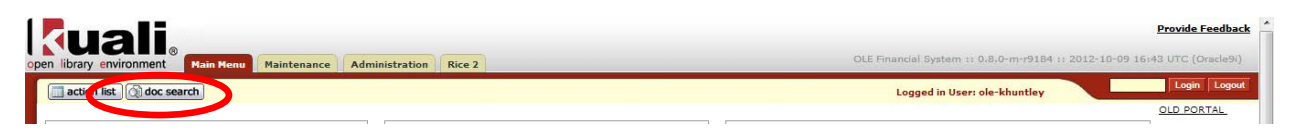

 $\rightarrow$ See User Documentation for: [Using the Doc Search](https://wiki.kuali.org/display/OLE/OLE+E-doc+fundamentals#OLEE-docfundamentals-_D2HTopic_279UsingDocSearchtoFindaDocument) on the *OLE E-Doc Fundamentals* wiki page.

### *Workflow*

See OLE Requisition for complete description of Requisition Workflow options and Business Rules in the *Guide to Purchasing and Accounts Payable*. This and other OLE user guides are available for download from the [OLE 0.8](https://wiki.kuali.org/display/OLE/OLE+0.8+Milestone+User+Documentation)  [Milestone User Documentation.](https://wiki.kuali.org/display/OLE/OLE+0.8+Milestone+User+Documentation)

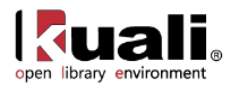

## <span id="page-7-0"></span>**License Request**

**Rice 2 License Request** *<u>Licensing Colicense Request >*</u>

A License Request e-doc is a tool for collecting related information and documents during license investigations and negotiations—Selection or Pre-Order actions. The License Request is a routable document, allowing various authorized users to complete workflow actions like reviews, approvals, signatures, or just notifications.

License Requests and Agreements are linked in OLE. Future searches or reviews of either of these documents will provide linkages to the other document.

License Requests will continue to be developed and modified in future releases.

### *Getting Started*

Suggested roles and logins to test License Requests:

OLE\_Licenses fred OLE LicenseManager frank

**For purposes of OLE** 0.8 development, a Requisition will be the only way to create a License Request and begin licensing negotiations. Since a Requisition line item has linked Bibliographic and Instance documents in the current data model, this will continue until future modifications for this acquisitions workflow in 1.0 and 1.5.

In order for a License Request to be created, the **Licensing Requirement/Review** box must be checked on the Requisition. If this was done, staff may look for the License Request related to the Requisition by clicking **License Request** under the **Licensing** header of the Rice 2 Menu.

 $\rightarrow$ 

For information on searching, see [Searching OLE](https://wiki.kuali.org/display/OLE/OLE+E-doc+fundamentals#OLEE-docfundamentals-SearchingOLE) on the *OLE E-Doc Fundamentals* wiki page.

### *Document Layout*

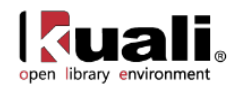

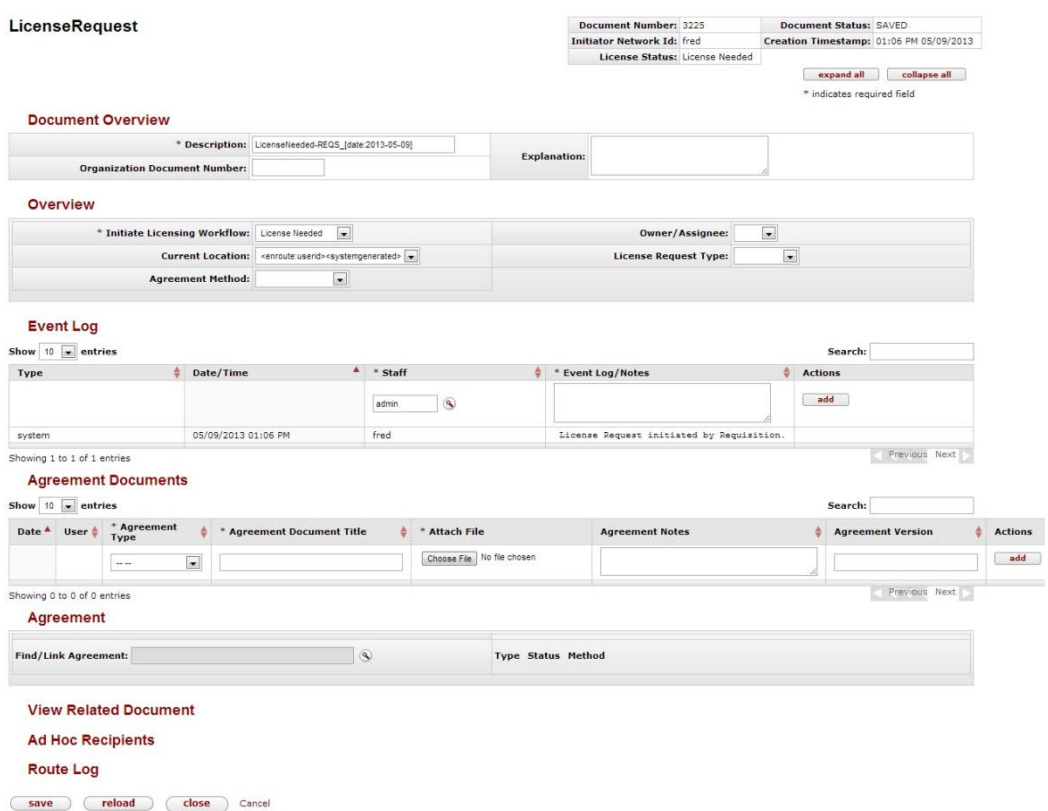

The License Request document includes the **Overview, Event Log**, **Agreement Documents**, and **Agreement** tabs, in addition to the standard tabs.

 $\Rightarrow$ For information about the standard tabs**,** see [Standard Tabs](https://wiki.kuali.org/display/OLE/OLE+E-doc+fundamentals#OLEE-docfundamentals-_D2HTopic_247StandardTabs) on the *OLE E-Doc Fundamentals* wiki page.

#### **Overview Tab**

The License Request contains a custom tab called the **Overview** that contains basic information about the License Request. The License Request status, agreement method (license, SERU, etc.) and the type of License Request (new, addendum, renewal) are noted here.

 It is important to understand the workflow functions of licensing before working in the **Overview** tab. See [Workflows Overview](#page-12-0) for more information about the license workflows steps.

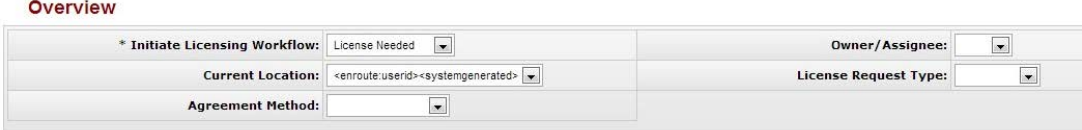

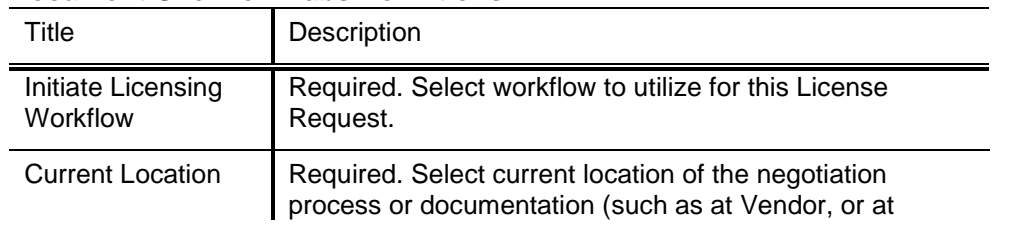

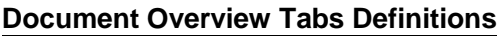

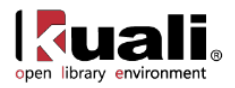

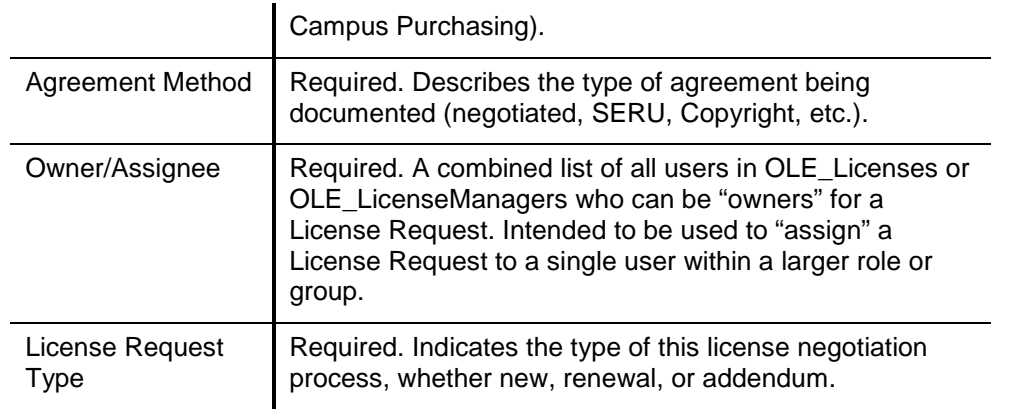

**The Fields marked Required must be completed before the License Request can be submitted. The License Request** can be saved without completing these fields.

### **Event Log Tab**

The Event Log captures automated entries for workflow status changes, adding or linking Agreements or Agreement Documents. Users can also manually add entries to capture external communications, notes, or to summarize any actions external to OLE (such as with Vendor/Provider, University Legal, University Purchasing, etc.). You may add an event note by filling out the required fields and clicking  $\Box$  add  $\Box$ .

Many events can be recorded in the event log. You may display 10, 25, 50, or 100 entries at one time. Additionally, you may search for events from the search bar.

Event Log Search has several known bugs: While the search works, entering information causes JavaScript Errors to pop up in the upper right corner of the screen. Additionally, you will need to clear the search field to add a new note.

#### **Event Log**

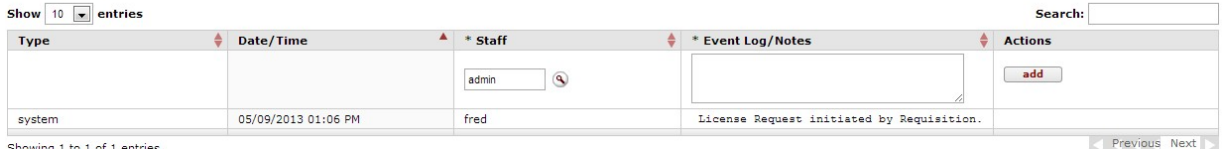

Showing 1 to 1 of 1 entries

#### **Event Log Tabs Definitions**

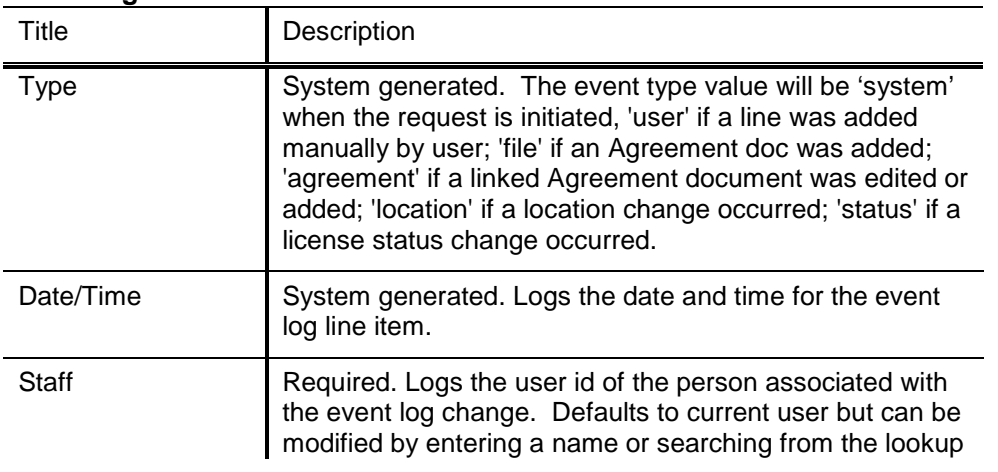

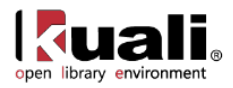

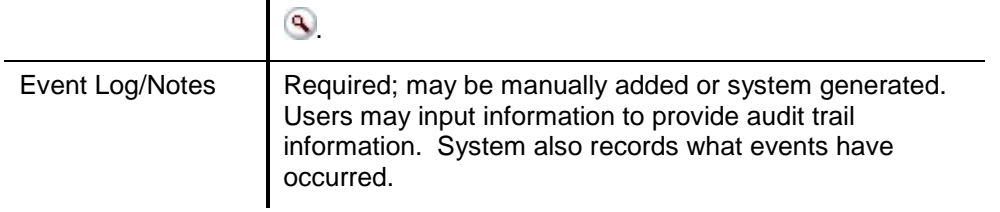

#### <span id="page-10-0"></span>**Agreement Documents Tab**

Throughout negotiations and investigations, various Licensing staff may need to upload or download miscellaneous documents. These are not restricted, and could be any documents that licensing staff wish to archive or share within the licensing process, such as Title Lists, Emails, Analytics or Statistics, sample agreements, signed and unsigned vendor agreements.

Agreement Documents should also be used to store updated Checklists used in the licensing process. Staff may download blank checklists from the [Manage Checklist](#page-19-0) (Word documents, PDF Forms, Excel, etc.) and upload completed or in-progress Checklists to the License Request, specific to this negotiation process.

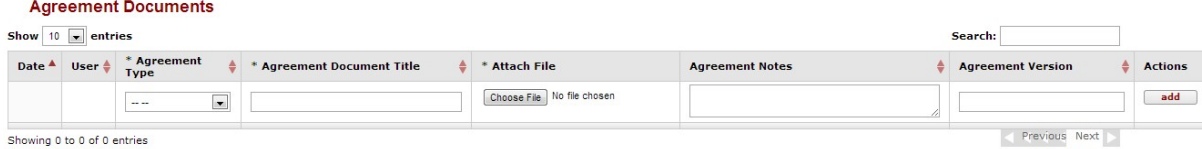

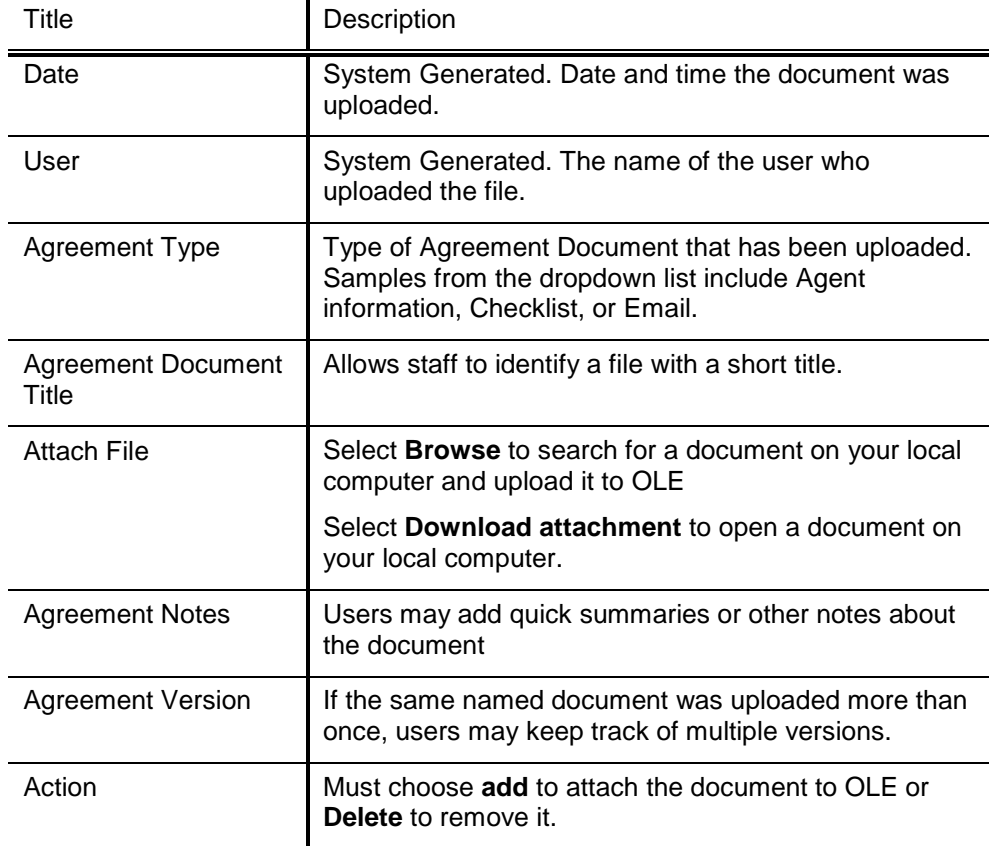

#### **Agreement Documents Tab Definitions**

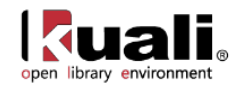

#### **To upload Agreement Documents:**

- 1. Select an **agreement type** from the dropdown menu.
- 2. Enter a brief title for future search in the **Agreement Document Title** field.
- 3. Input any Notes about the document so that you will understand what it contains.
- 4. To select the document to upload, click on **Browse** to find your locally-saved file and select it for upload.
- 5. Click to save the Agreement Document.
- 6. Click  $\begin{array}{c} \hbox{5aive} \\ \hbox{5aive} \end{array}$  at the bottom of the e-doc to save the License Request with the new Agreement Document.

To download Agreement Documents for Review or Edit: Click **Download Attachments** to review and save a local copy.

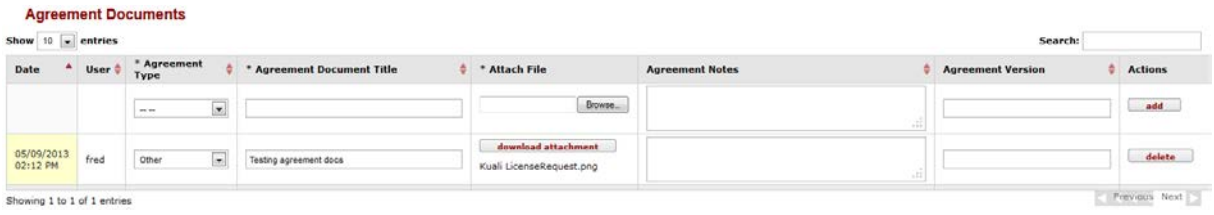

#### **Agreement Tab**

As licensing investigations and negotiations workflows continue, staff may upload or link Agreements, or ONIX-PL format licenses. Users may use the Lookup to search for an existing Agreement to link to the License Request or create a new Agreement. The Agreement represents an XML representation of the actual terms of the license itself.

Although Agreements are not available as part of 0.8, future releases should allow staff to either upload an ONIX-PL document directly or use a license editor GUI to record license terms as an Agreement.

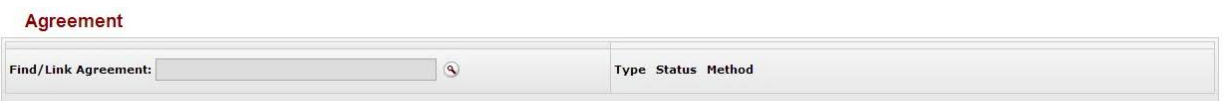

#### *Find/Link Agreement*

Click on the Lookup  $\mathbb{R}$  to search existing Agreements, and link to an existing Agreement for reference or future renewal or amendment. Users can also create a new Agreement from this screen for this License Request.

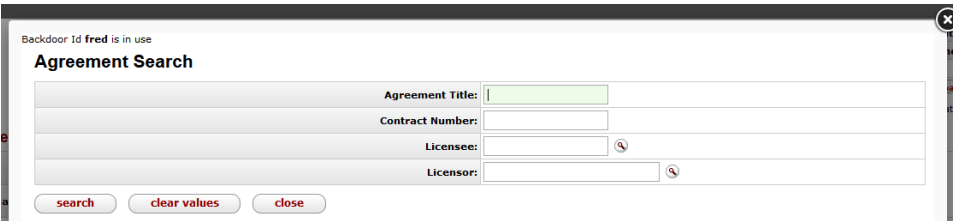

It is not possible to upload an Agreement in 0.8, so there are no Agreements to link to License Requests in this release.

#### **Process Overview**

License Requests can be searched via the License Request menu selection.

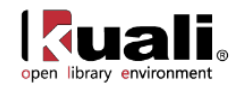

- 1. Select the **Document Number** of the E-doc you wish to modify.
- 2. Add notes and/or agreement documents, or link to agreements as necessary.
- 3. Select the appropriate option for **Initiate Licensing Workflow**. See workflow information below.
- 4. Send ad hoc as necessary once the License Request status is enroute (a workflow must be initiated).

Known bug: The send ad hoc button is not working correctly. Rice developers are working to correct this error. To send ad hoc, users must add ad hoc recipients and **approve** the document. This will send the document to the ad hoc recipient and then move the document to the next person of the workflow.

 $Click$  submit or save as appropriate.

### *Business Rules*

- 1. A License Request can link to none, one, or many Agreement Documents.
- 2. A License Request can link to only one Agreement unless: Negotiation/Acquisitions Method is Renewal or Addendum.
- 3. A License Request must have a License Request Type, an Agreement Method, a Current Location, and an Owner before submitting to a workflow.
- 4. A License Request can only have one Current Location.
- 5. A License Request can only have one current Owner.
- 6. A License Request can only have one current License Workflow.

### *Routing*

The routing of License Request e-docs will be based on data values in the License Request, and will be initiated via user selection of a value from the **Initiate License Workflow** drop-down.

### <span id="page-12-0"></span>**Workflows Overview**

OLE will be pre-configured with some sample workflows and statuses to assist libraries in setting up initial Licensing processes.

Selected workflows, as defined below, will route the License Request to the selected Role to complete a desired action.

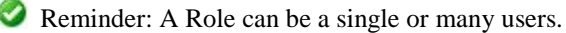

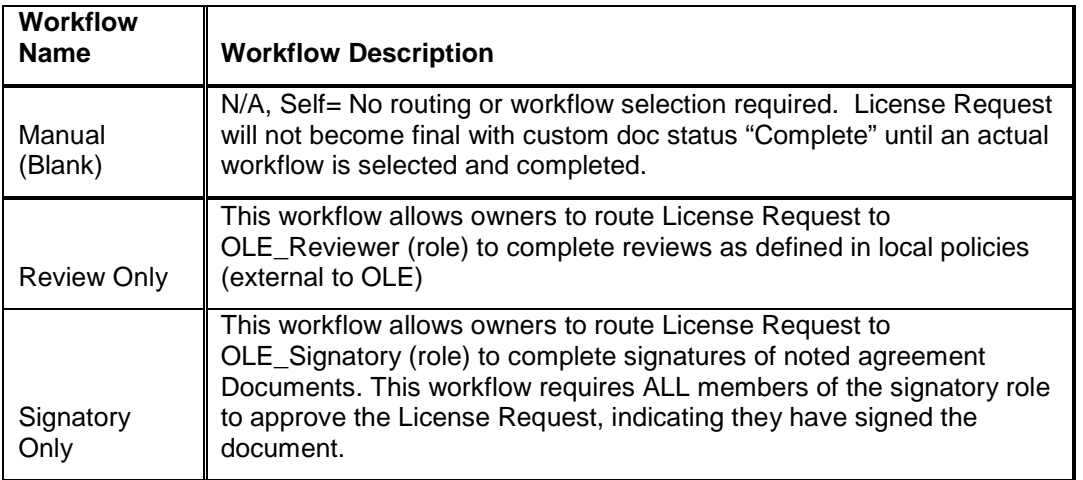

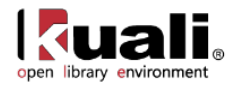

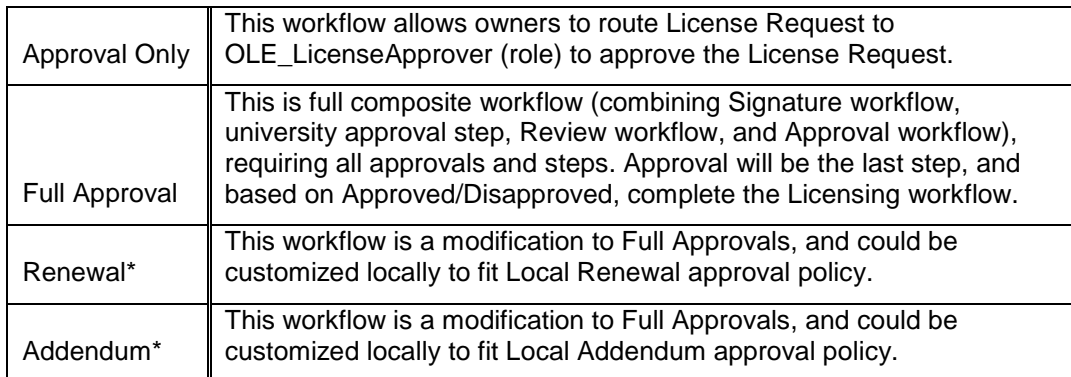

### **Workflow Rules**

- 1. As delivered, OLE Licensing workflows are optional, and are at the discretion of the owner of License Request to determine which workflow to initiate, based on knowledge of vendor and existing (external to OLE) policies.
- 2. Delivered OLE Licensing Workflows require that "Any" member of a Role defined in workflow must complete the Action for workflow and status to move forward, with the exception of "Signatory" workflows which require all Users defined in OLE\_Signatory to complete the action.
- 3. OLE will offer combined and single PeopleFlows defined and editable by adopting libraries, with ability to use different metadata to establish rules for routing or available routing.
- 4. KRMS rules engine will pull metadata from the License Request and tell the system how to update statuses of related and linked documents, and which PeopleFlow workflows are enabled for the License Request.
- 5. OLE will currently only support a single active workflow at one time (future OLE may include recall/replace workflow options, or options to edit and initiate multiple simultaneous or sub-workflows.)
- 6. Each individual workflow will update License Request Custom Document Status.
- 7. OLE will provide sample workflows, roles, routing and UIs to act as template for locally configurable roles, workflows. Using KRMS and PeopleFlow, sites should be able to modify, add to, or remove steps or options in Licensing workflows, including additional rules or metadata conditions into KRMS agenda(s).
- Known bug: There is a bug being worked on in Rice that is preventing the "send adhoc" button to work. Users may send a license request only while approving a document.

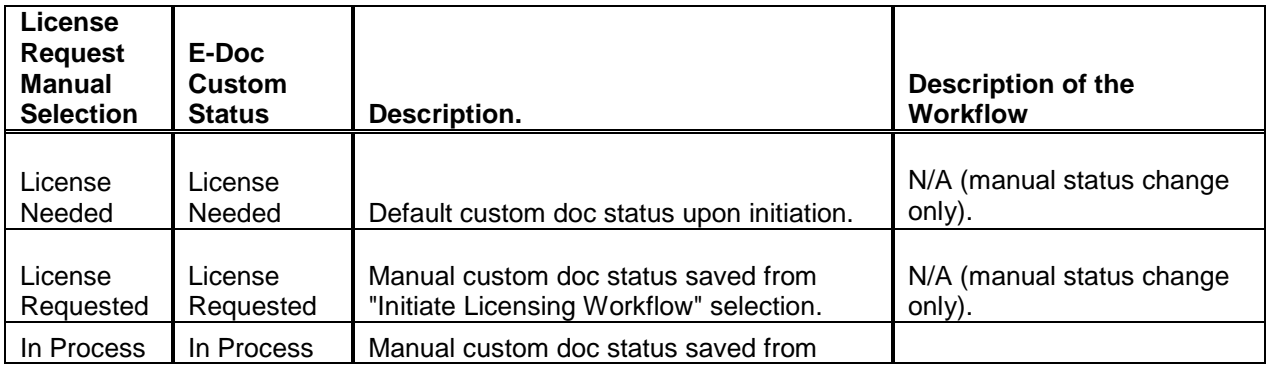

#### **Statuses & Workflow Definitions**

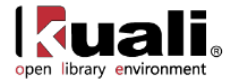

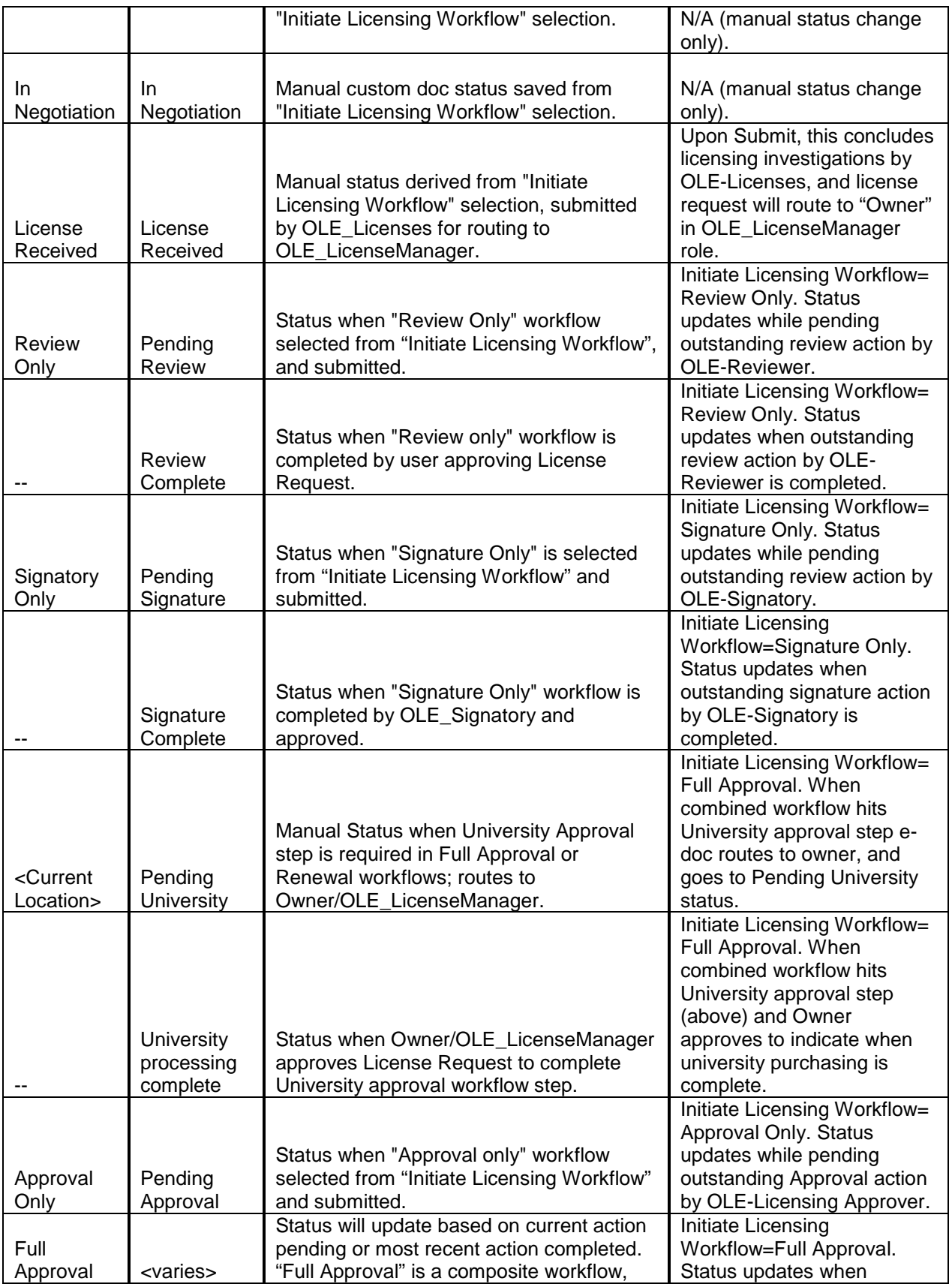

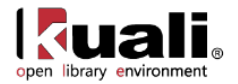

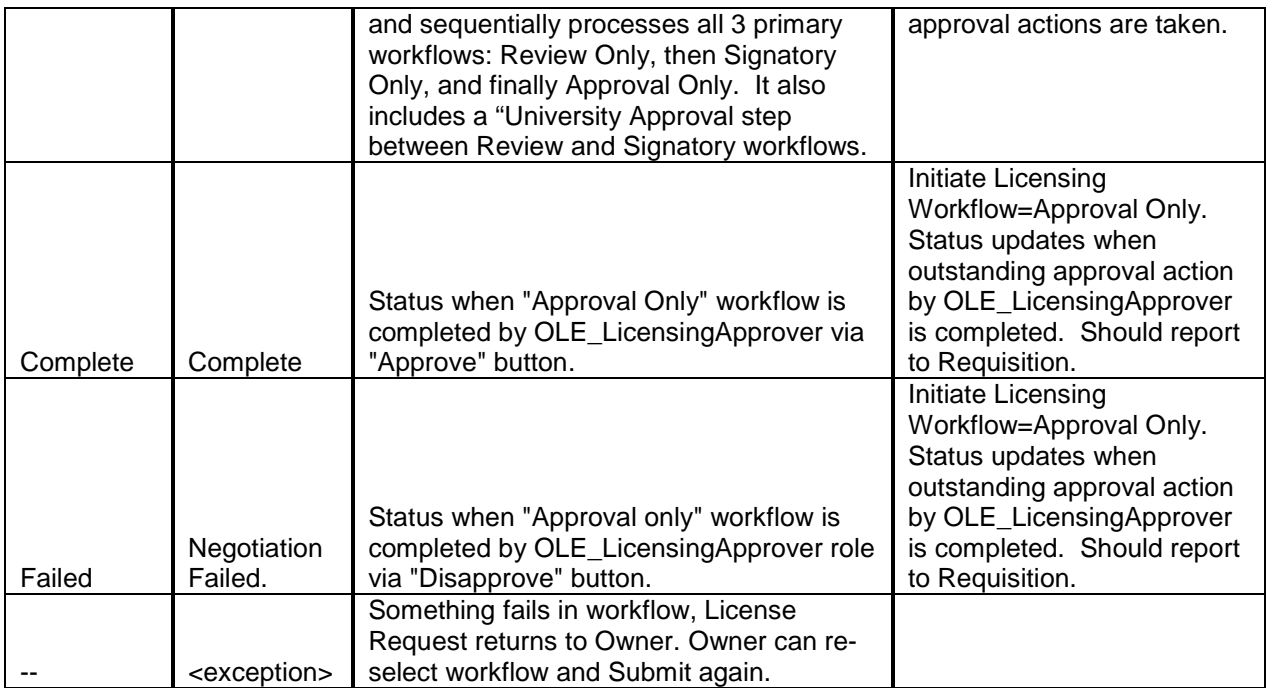

#### **Initiating Workflow**

To select and initiate workflows, authorized users are able to select from drop-down selections (as defined above and below) and click on "Submit" at bottom of License Request to initiate the workflow request.

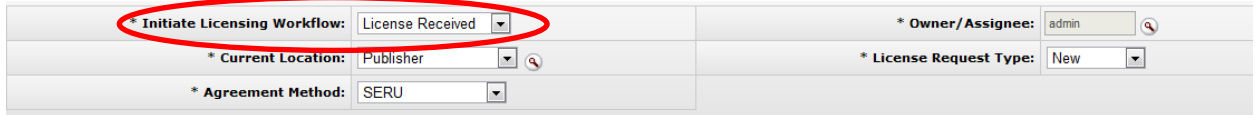

Manual changes to Status/Initiate Licensing Workflow will also update the status of the License Request that will be seen by anyone who views the License Request, or sees it listed in Search Results or Action Lists, to assist in managing staff expectations and assignments across multiple License Requests (status will tell them where each License Request is in progress).

#### *Workflow Options*

Phase I:

Description: Selection staff believes title requested will require a License/Agreement.

- Action(s): License Request system-generated from submitted Requisition with "License Requirement" checked:
	- 1. System auto-routes to Action List of all members of OLE\_Licenses.
	- 2. Custom Doc Status= License Needed.

Phase II:

Description: Investigations, gathering documentation

Action(s): **OLE-Licenses** role fills in missing data on License Request, communicates with Vendor/Provider, and uploads Agreement Documents, or creates/links draft Agreement/ONIX-PL.

- 3. Workflow/Status Options:
	- License Needed. License Request "save". No routing, License Request Custom doc status is updated.

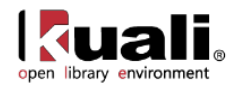

- License Requested. License Request "save". No routing, License Request Custom doc status is updated.
- In Process, or In Negotiation. License Request "save". No routing, License Request Custom doc status is updated.
- License Received. Member of OLE\_Licenses fills in required metadata, changes "Owner" to a member of OLE\_LicenseManager, and "Submits" License Request. License Request removed from OLE\_Licenses Action List and routed to the selected Owner in OLE\_LicenseManager role.

#### Phase III:

Description: Negotiations & Pre-Contracting

Action (s): Specific user in **OLE\_LicenseManager** now is "Owner" of License Request and is responsible in OLE for completing all licensing and negotiations.

- 4. Permitted user for editing: Any user in role OLE\_Licenses, OLE\_LicenseManager, OLE\_LicenseReviewer, or OLE\_LicenseConfiguration.
- 5. Can select any statuses in "Initiate Licensing Workflow" and Save License Request in order to update License Request custom doc status to describe repeating steps (i.e., negotiation process and therefore statuses may go back and forth).
- 6. Additional Workflow options:
	- Review Only: Initiate a review only workflow by selecting "Review Only" and "Submit". License Request will Route to/appear in Action List of OLE\_Reviewer. OLE\_Reviewer (any user available in role to complete action) can review license request or linked Agreement or Agreement Documents, upload or replace new versions of Agreement Documents- including local Checklists. OLE\_Reviewer can continue to modify via "Save", and only "Approve" when all Reviews complete. License Request will route back to Owner for final approval and completion.
	- Signatory Only: Initiate a signatory only workflow by selecting "Signatory Only" and "Submit". License Request will Route to/appear in Action List of OLE\_Signatory. OLE\_Signatory (all users defined in role to complete action) can review license request or linked Agreement or Agreement Documents; and, download, and upload signed documents. OLE\_Signatory can continue to modify via "Save", and only "Approve" when all required documents signed, uploaded and reviews complete. License Request will route back to Owner.
	- Approval Only: Initiate Approval step by selecting "Approval Only" and "Submit". License Request will Route to/appear in Action List of OLE\_LicensingApprover. OLE\_LicensingApprover (any user available in role to complete action) can review license request or linked Agreement or Agreement Documents. OLE\_LicensingApprover can continue to modify via "Save", and only "Approve" or "Disapprove" when review is complete. This will complete the License Request workflow.
	- Full Approval: Full Approval workflow combines a sequence of above-first routing to OLE\_Reviewer. When Approved system routes to OLE\_Signatory. When Approved, routes to OLE\_LicensingApprover. If Disapproved, status will go to "Negotiation Failed." If License Request Approved, then workflow is complete and status goes to "Complete".
	- Complete: Any licensing workflow (Signatory only, Approval only, Review only, etc.) is completed
	- Negotiation Failed. Any licensing workflow (Signatory only, Approval only, Review only, etc.) is disapproved at any approval step in the workflow.

Note: 0.8 has a bug where the Review Only workflow option repeats circuitously, so the License Request is never completed.

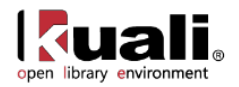

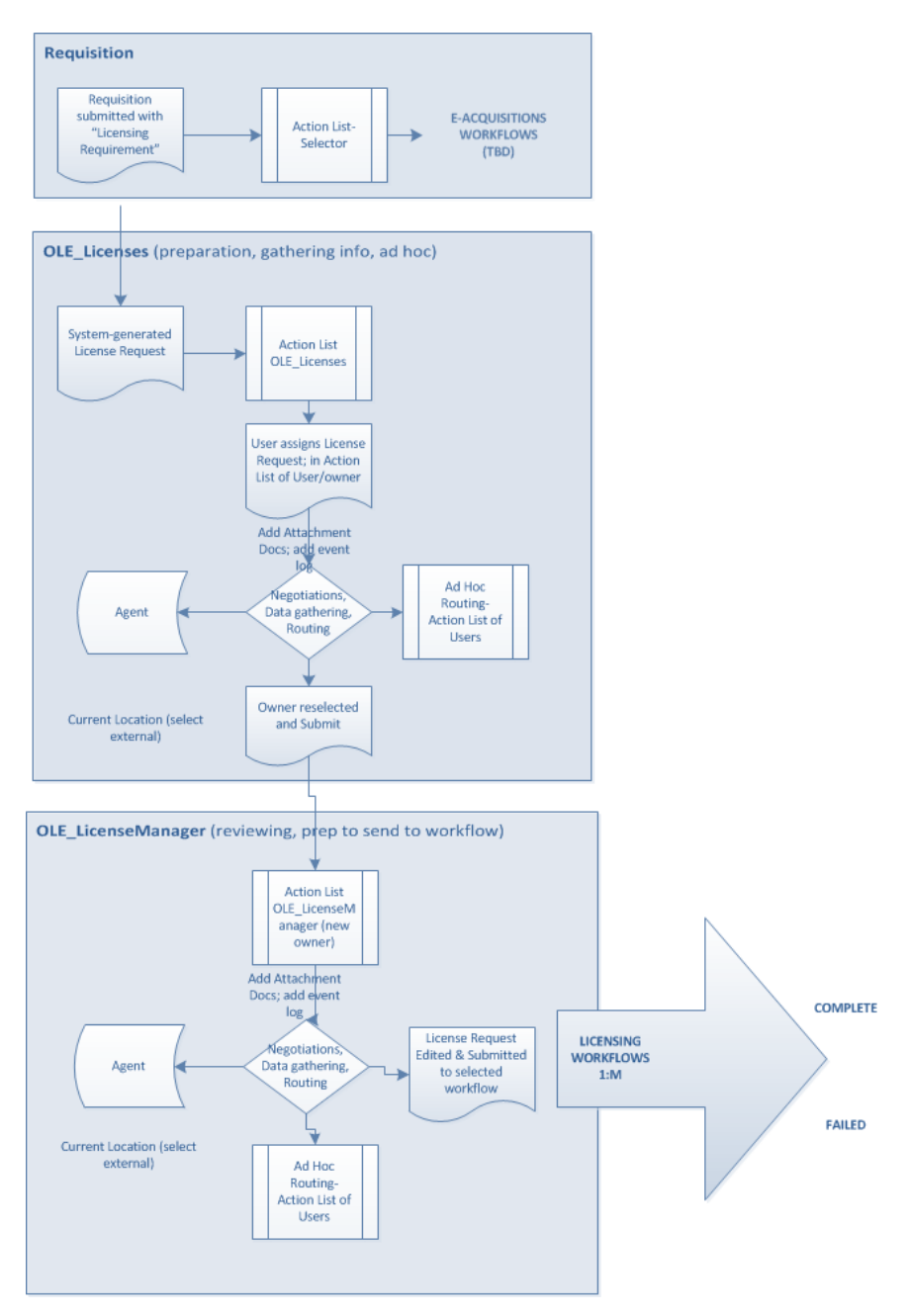

To learn more about workflows, Action Lists, and Ad Hoc Routing, see OLE Workflow Overview and Key [Concepts](https://wiki.kuali.org/display/OLE/OLE+Workflow+Overview+and+Key+Concepts) wiki page.

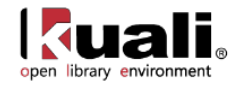

## <span id="page-18-0"></span>**License Maintenance Documents**

#### **Licensing**

**>** 

**Rice 2** 

License Request Manage CheckList **O** License Request Status C License Request Current Location License Request Type **Agreement** 

Licensing maintenance e-docs are available via the Licensing submenu on the **Rice 2** menu tab.

#### **Licensing Maintenance e-docs available from the Rice 2, Licensing submenu**

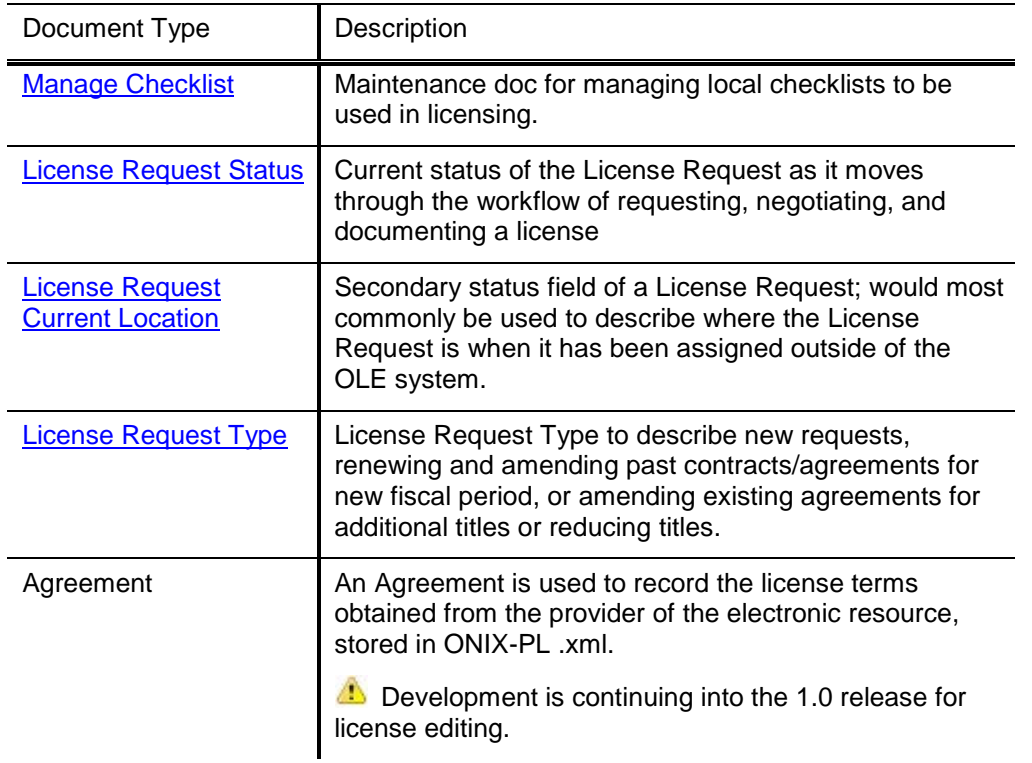

The other documents not listed in the table are Standard Licensing Documents.

 $\Rightarrow$  To learn more about the Standard Licensing Documents, see the section  $\frac{above}{above}$ .

#### *Roles& Permissions*

All licensing maintenance documents are only editable by the Role, **OLE\_LicenseConfiguration**. Users in this role can edit, create new, any actions via Blanket Approve.

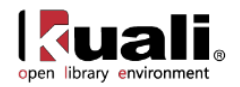

## <span id="page-19-0"></span>**Manage Checklist**

**Rice 2** Licensing >  $\odot$  Manage CheckList > CheckList

Checklists contain the list of local institutions' contractual requirements, and can be downloaded for use with individual License Requests. The basic checklists will contain action lists, compliancy checks, or internal policies for different types or Agreements. Users may attach locally-downloaded and filled-in copies to specific License Requests in 0.8.

To upload completed Checklists to License Request negotiations, see [Agreement Documents Tab.](#page-10-0)

### *Document Layout*

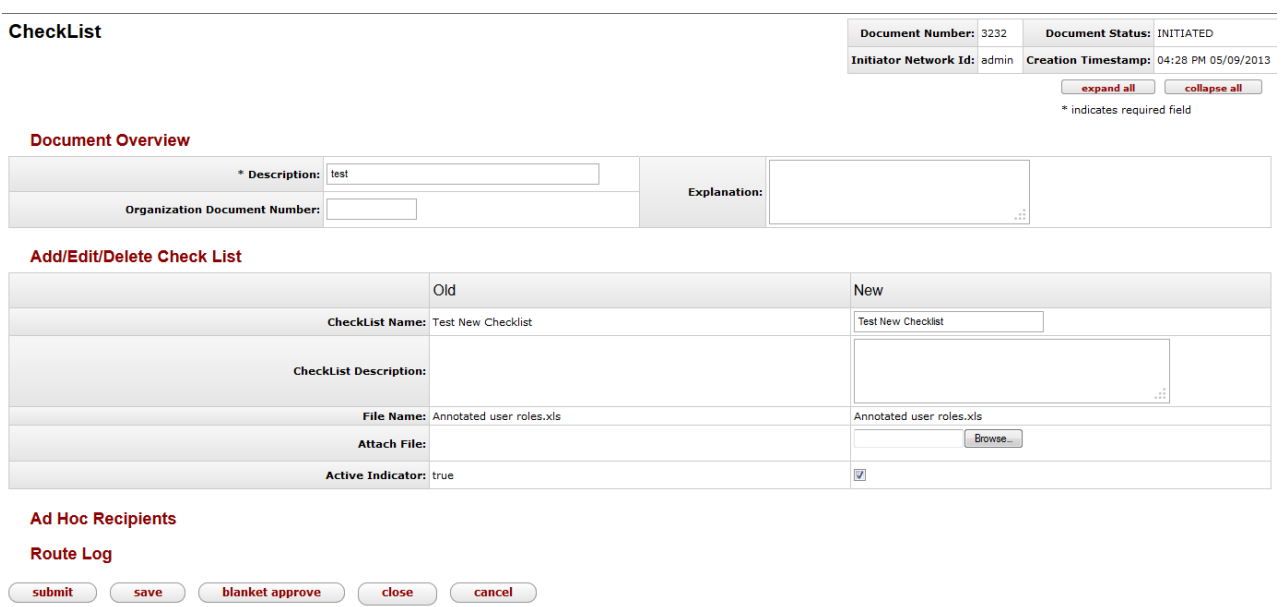

The Manage Checklist document includes the **Add/Edit/Delete Checklist** tab. The system automatically enters data into both the **Old** and **New** sections. Selected data fields are available for editing.

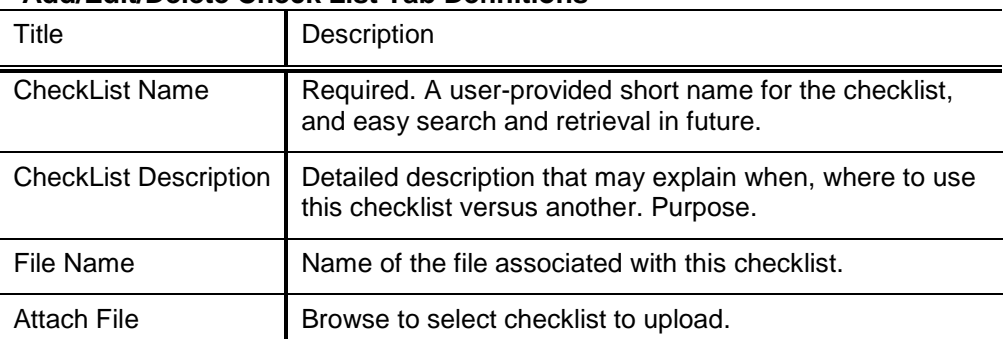

#### **Add/Edit/Delete Check List Tab Definitions**

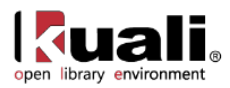

Active Indicator | Indicates whether this checklist is active or inactive. Remove the check mark to deactivate.

### **Process Overview**

Checklist maintenance and the Checklist Maintenance e-doc can be undertaken to:

- Create/Upload new checklists Enter the required fields. Attach a file from your local computer. Click submit Ad Hoc route the document as needed.  $Click$   $\textcolor{red}{\bigcirc}$   $\textcolor{red}{\mathsf{close}}$
- Download & utilize local copy of checklist Search for the checklist you wish to use. Click on the **checklist name** to download the file.
- Delete a checklist Search for the checklist you wish to delete. Click **delete** in the actions column.
- Activate/Re-activate a checklist Search for the checklist you wish to activate/re-activate. Click **edit** in the actions column. Check the **Active Indicator** box. Click submit
- Overlay/Replace a checklist Search for the checklist you wish to activate/re-activate. Click **edit** in the actions column. Browse for a new file to attach. Click submit

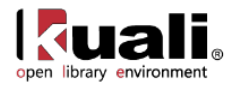

## <span id="page-21-0"></span>**License Request Status**

#### Licensing Sectional Request Status Status **License Request Status Rice 2**

License Request Status is used to describe the status of the License Request as it moves through the workflow of requesting, negotiating, and documenting a license. Licensing staff use the License Request Status document on License Request to manually select and label the status of the license request for easier search, and management of Action Lists. Some statuses will NOT be available to the License Request, as they will be system-statuses only, such as at completion of a system-defined PeopleFlow/workflow step.

**Conly those License Request Statuses not associated with completion of system-configured workflows will be** available for manual selection on the License Request e-doc.

### *Document Layout*

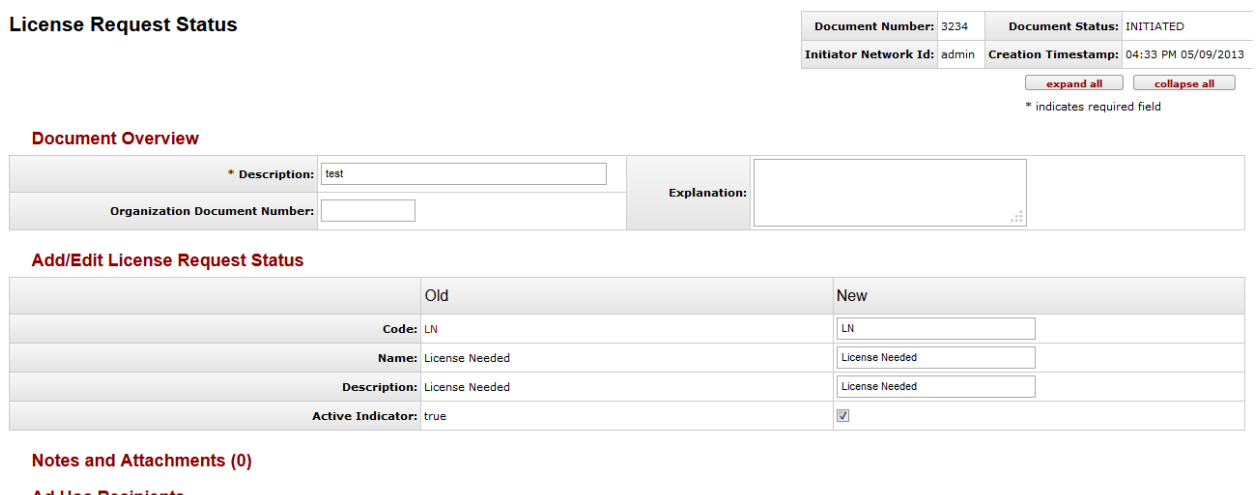

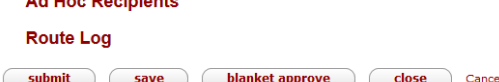

The License Request Status document includes the **Add/Edit License Request Status** tab. The system automatically enters data into both the **Old** and **New** sections. Selected data fields are available for editing.

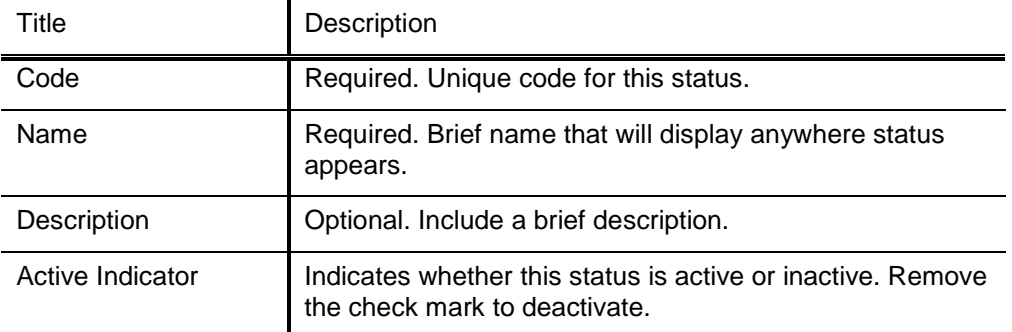

#### **Add/Edit License Request Status Tab Definitions**

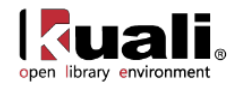

## <span id="page-22-0"></span>**License Request Current Location**

Rice 2 > Licensing >  $\circ$  License Request Current Location >

#### **License Request Current Location**

The Current Location is the secondary status field on a License Request; would most commonly be use to describe where the License Request is when it has been assigned outside of the OLE system. Current Locations allow licensing staff to search / report / filter License Requests in order to see how many licenses are waiting for signature, waiting for vendor, etc. It also provides a more complete summary of the current status of the license, ex: at Publisher, Copyright Office, Campus Purchasing, etc.

Current Location may be set manually at any time throughout system workflows.

### *Document Layout*

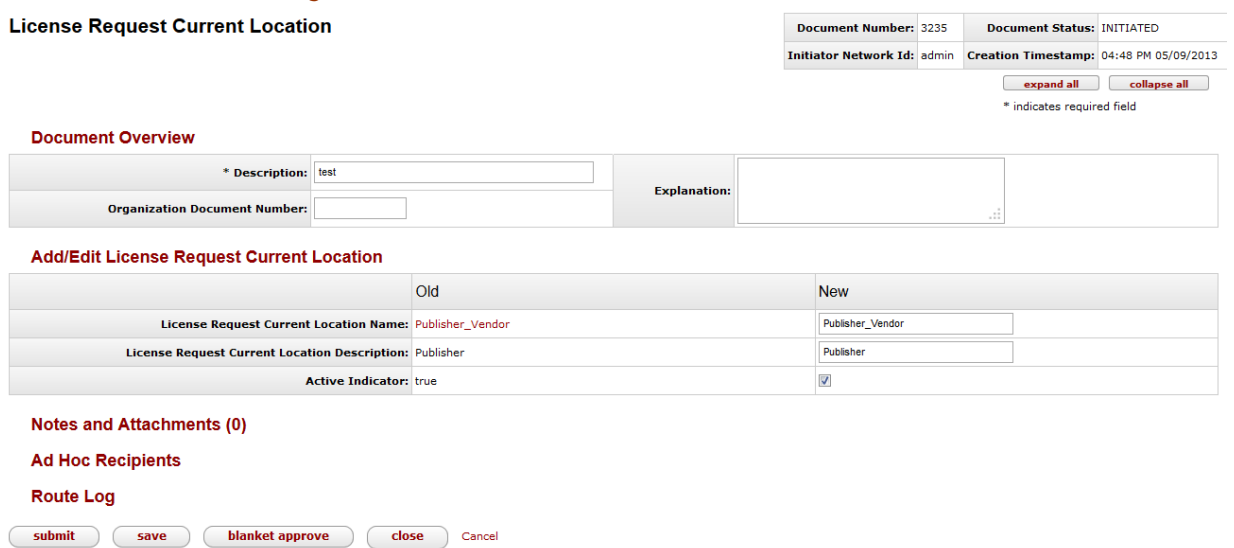

The License Request Current Location document includes the **Add/Edit License Request Current Location** tab. The system automatically enters data into both the **Old** and **New** sections. Selected data fields are available for editing.

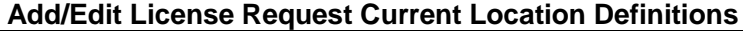

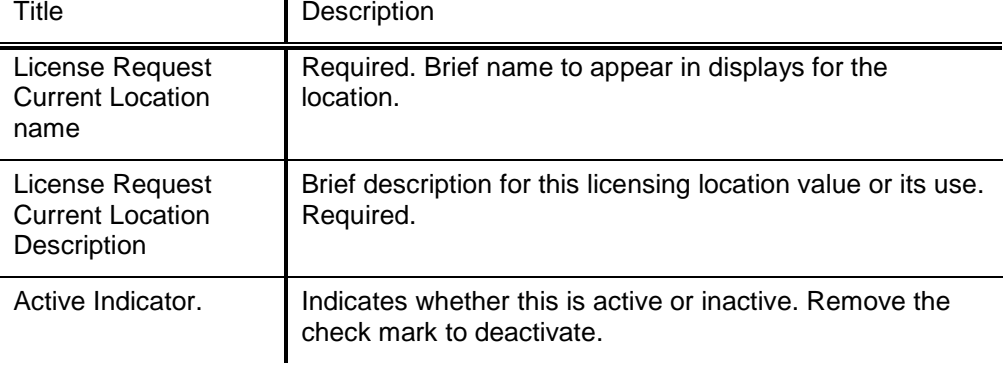

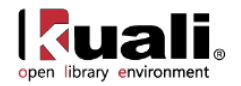

## <span id="page-23-0"></span>**License Request Type**

Licensing >  $\Omega$  License Request Type > License Request Type **Rice 2** 

The License Request Type document is used to describe new requests, renewing and amending past contracts/agreements for new fiscal period, or amending existing agreements for additional titles or reducing titles or packages.

The License Request Type will be used in configuring which workflows are valid for a specific License Request, along with Agreement Method and other metadata on the License Request.

### *Document Layout*

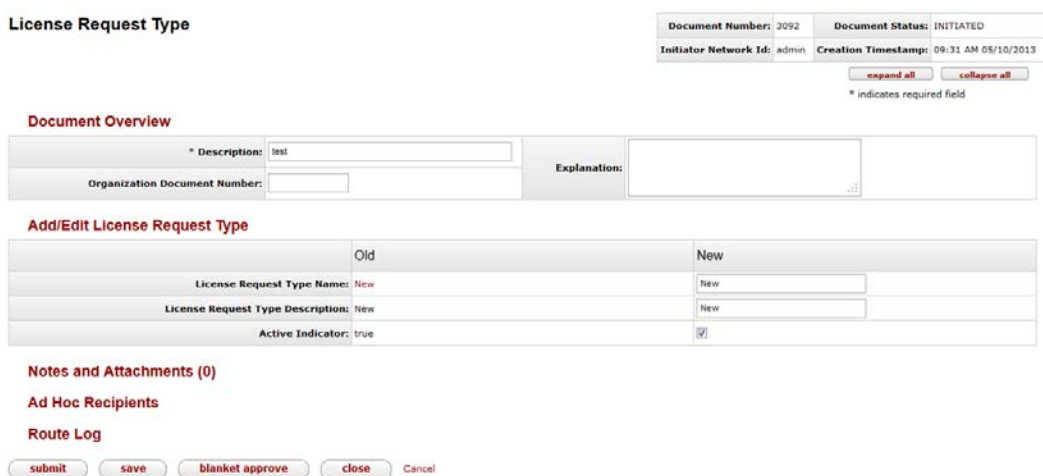

The License Request Type document includes the **Add/Edit License Request Type** tab. The system automatically enters data into both the **Old** and **New** sections. Selected data fields are available for editing.

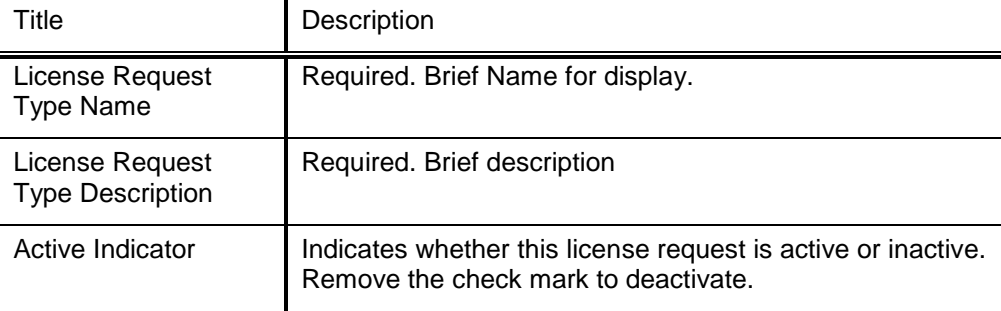

#### **Add/Edit License Request Type Tab Definitions**

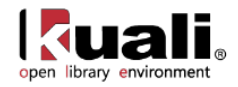

## <span id="page-24-0"></span>**Agreement Maintenance Documents**

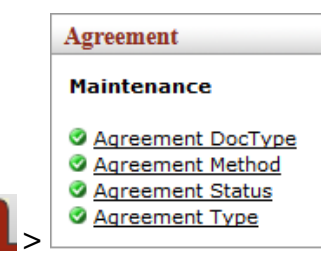

**Rice 2** 

Agreement maintenance e-docs are available via the Agreement submenu on the **Rice 2** menu tab.

#### **Agreement Maintenance e-docs available from the Rice 2, Agreement submenu**

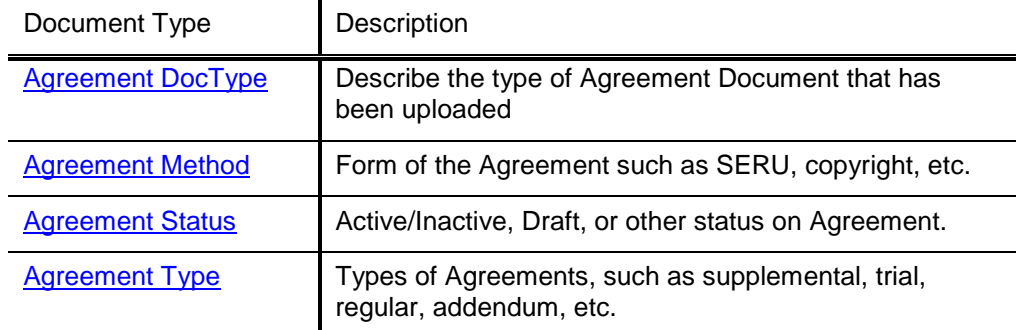

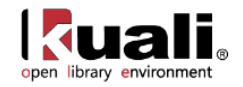

## <span id="page-25-0"></span>**Agreement Documents Type**

Agreement >  $\circ$  Agreement DocType > Agreement DocType **Rice 2** 

The Agreement DocType document is used to describe the type of Agreement Document that has been uploaded, allowing staff to easily identify the desired file out of possibly multiple files associated with an Agreement.

### *Document Layout*

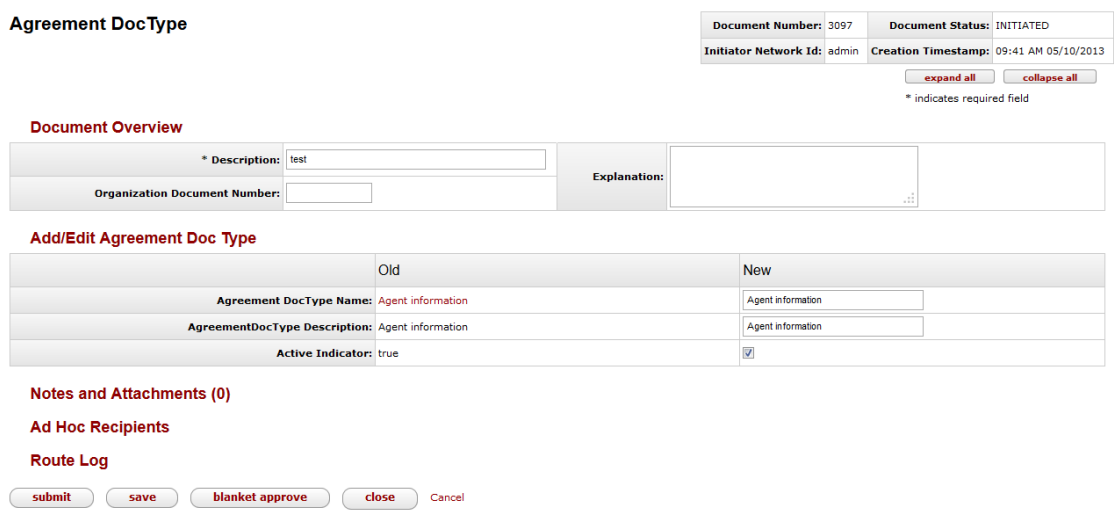

The Agreement Document Type document includes the **Add/Edit Agreement Doc Type** tab. The system automatically enters data into both the **Old** and **New** sections. Selected data fields are available for editing.

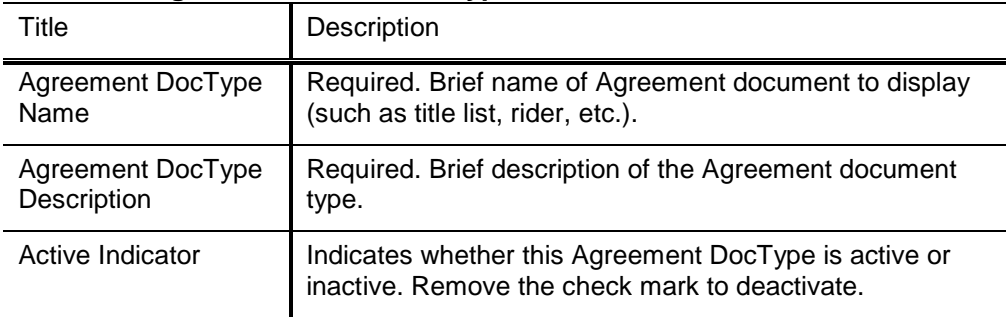

#### **Add/Edit Agreement Document Type Tab Definitions**

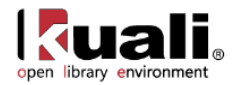

## <span id="page-26-0"></span>**Agreement Method**

Agreement >  $\circ$  Agreement Method > Agreement Method **Rice 2** 

The Agreement Method document is used to store the form of the Agreement, and to inform locally-configurable business rules and workflows. This might contain negotiated, SERU, shrink-wrap, copyright, etc.

The Agreement Method is used in determining which workflows are valid for a specific License Request.

## *Document Layout*

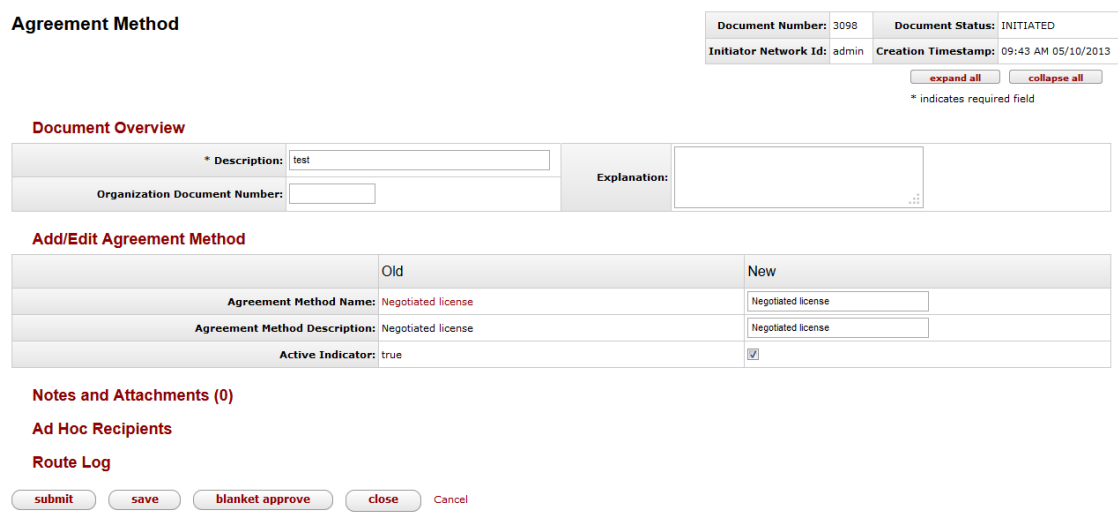

The Agreement Method document includes the **Add/Edit Agreement Method** tab. The system automatically enters data into both the **Old** and **New** sections. Selected data fields are available for editing.

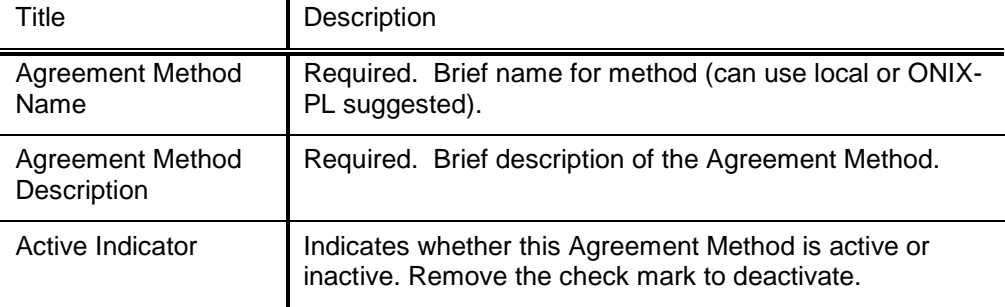

#### **Add/Edit Agreement Method Tab Definitions**

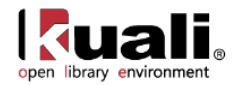

## <span id="page-27-0"></span>**Agreement Status**

Agreement >  $\circ$  Agreement Status > Agreement Status **Rice 2** 

The Agreement Status document is used to communicate the current status of the Agreement (ONIX-PL.xml) in workflow or processing, such as: Active/Inactive, Draft, Final, or other status on Agreement.

### *Document Layout*

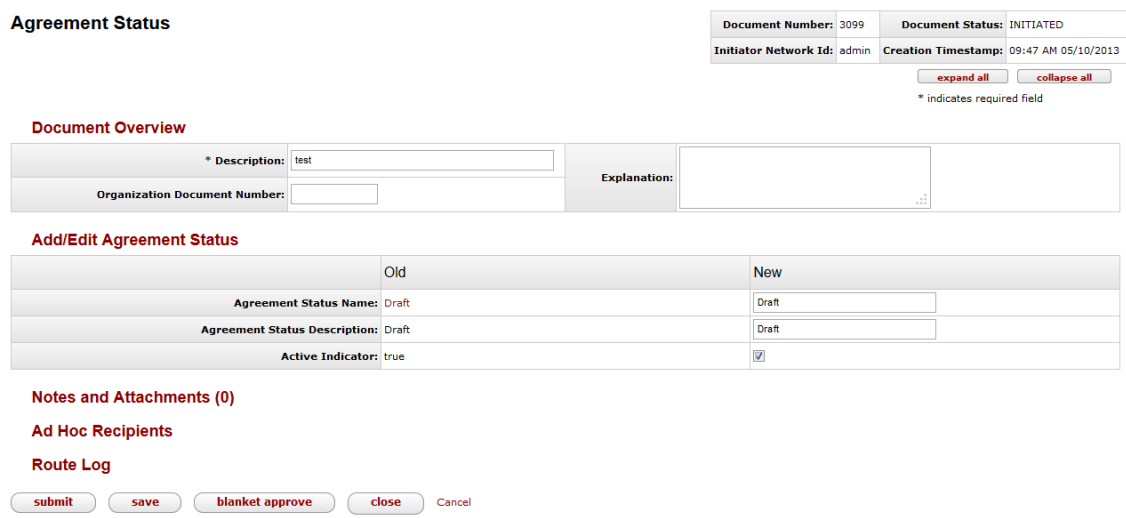

The Agreement Status document includes the **Add/Edit Agreement Status** tab. The system automatically enters data into both the **Old** and **New** sections. Selected data fields are available for editing.

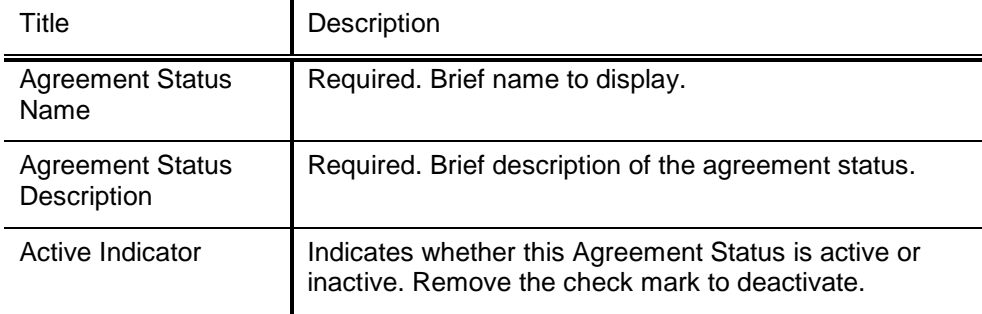

#### **Add/Edit License Request Type Tab Definitions**

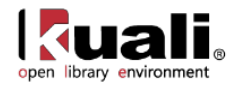

## <span id="page-28-0"></span>**Agreement Type**

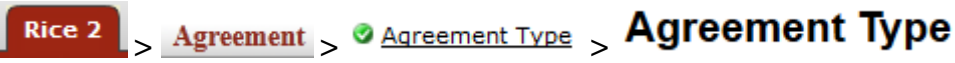

The Agreement Type document is used to communicate the Types of Agreements, such as supplemental, trial, regular, addendum, etc.

The Agreement Type and Agreement Method will be used in determining which workflows are valid for a specific License Request.

### *Document Layout*

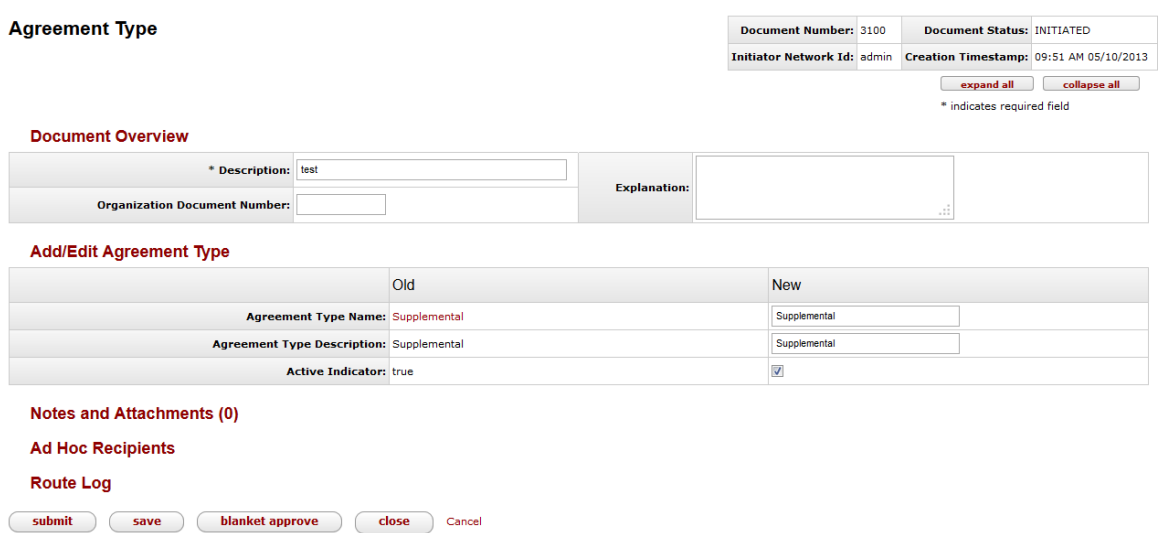

The Agreement Type document includes the **Add/Edit Agreement Type** tab. The system automatically enters data into both the **Old** and **New** sections. Selected data fields are available for editing.

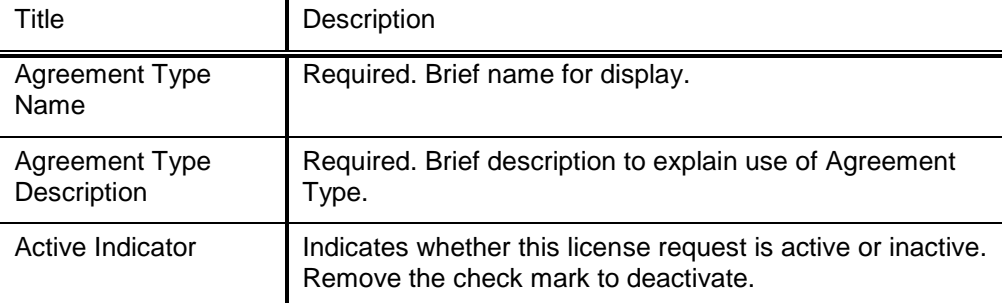

#### **Add/Edit License Request Type Tab Definitions**

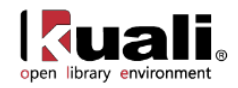

## <span id="page-29-0"></span>**APPENDIX**

- [Terms and Definitions](#page-30-0)
- [Roles](#page-32-0)
- [Linked Resources](#page-34-0)

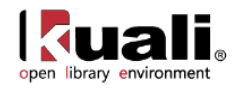

## <span id="page-30-0"></span>**Licensing Terms and Definitions**

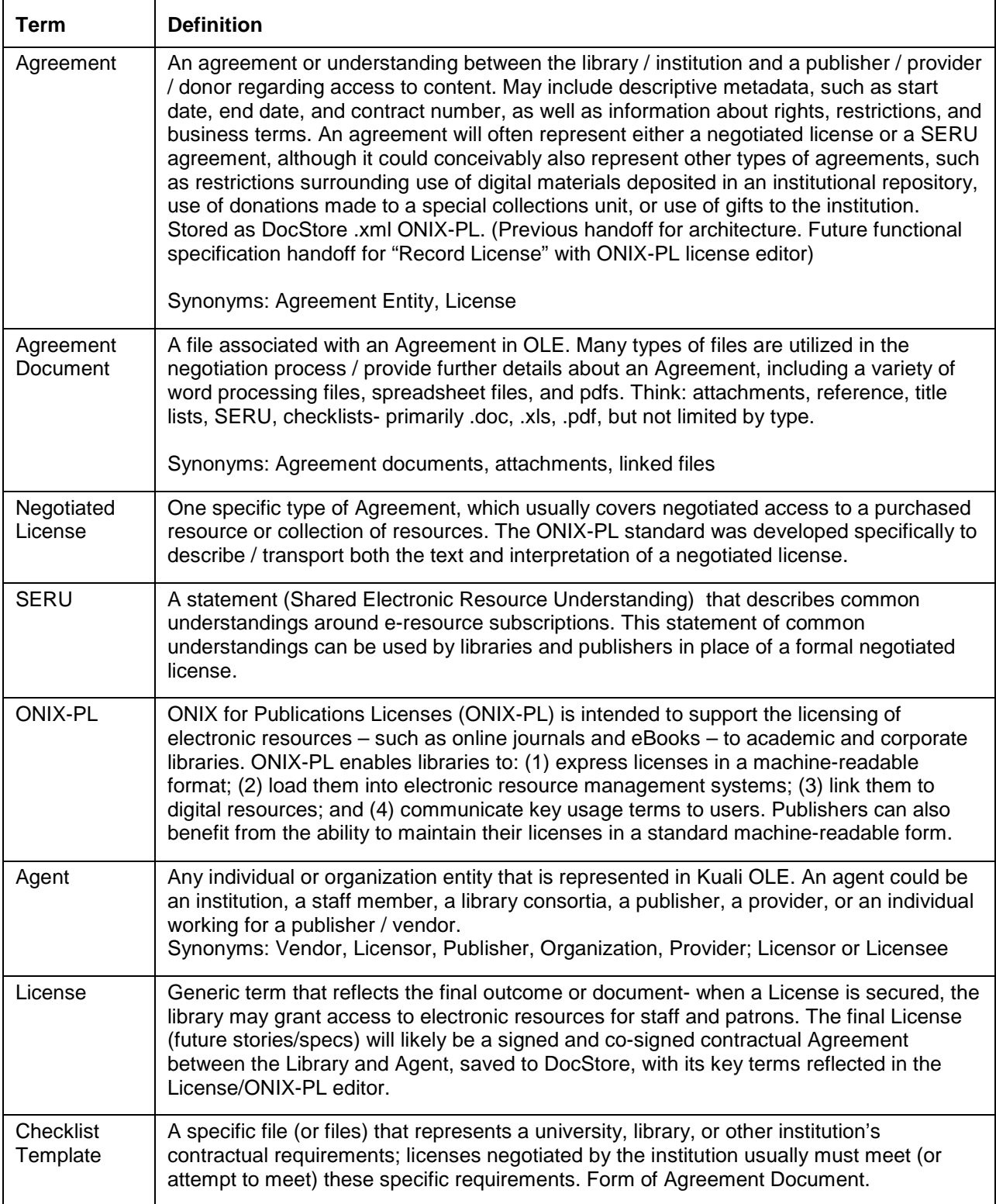

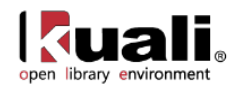

For additional OLE terms and definitions, see the [OLE glossary](https://wiki.kuali.org/display/OLE/OLE+Glossary) wiki page.

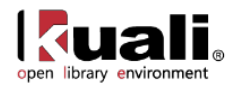

## <span id="page-32-0"></span>**Licensing Roles**

Below are some of the roles that will be authorized to use License Request e-docs, Agreements, Agreement Documents, and related maintenance documents. Please see individual e-docs for specific requirements in each workflow.

Sample users are provided for ease of testing and can be replaced with local library users.

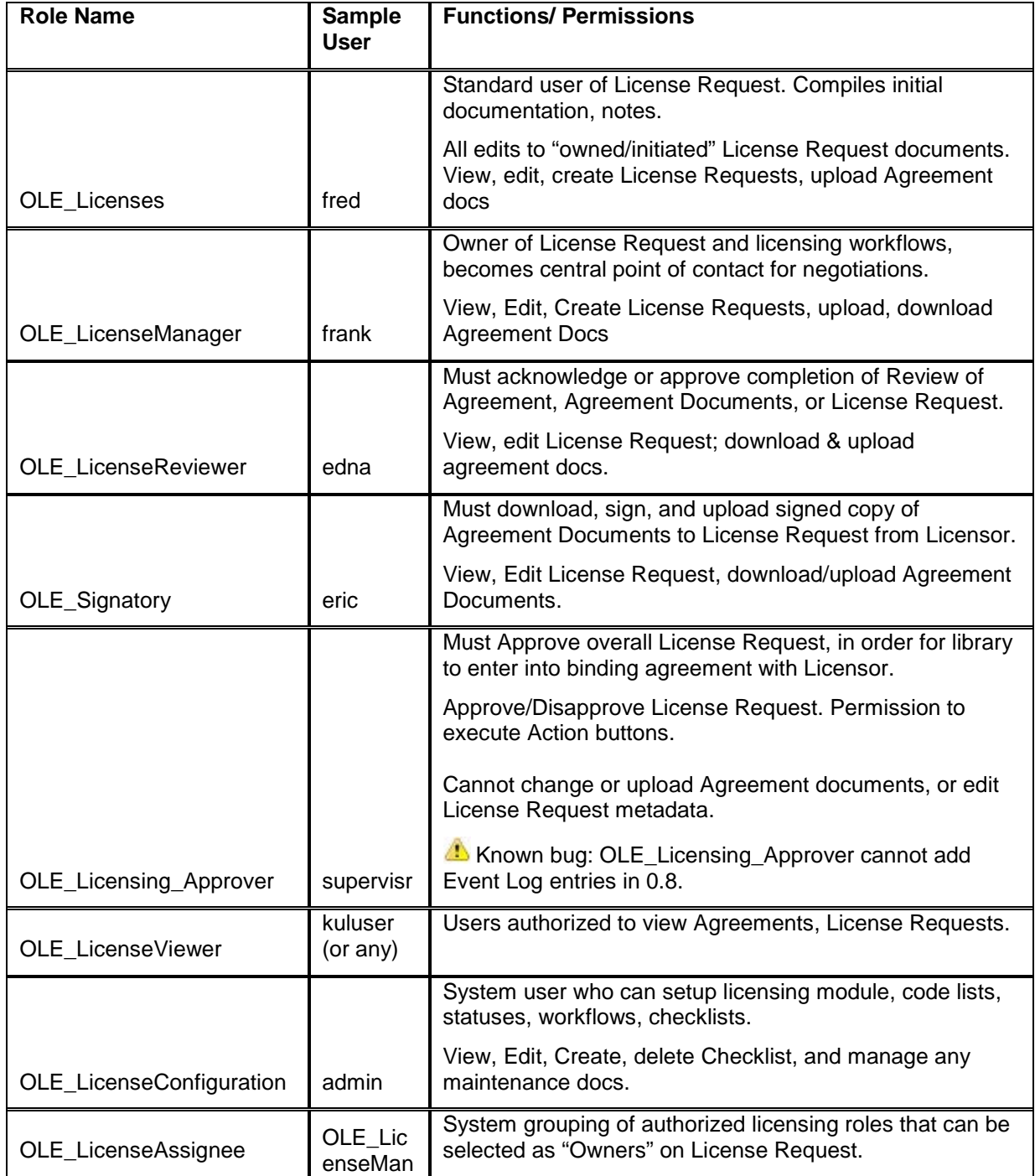

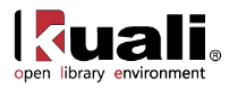

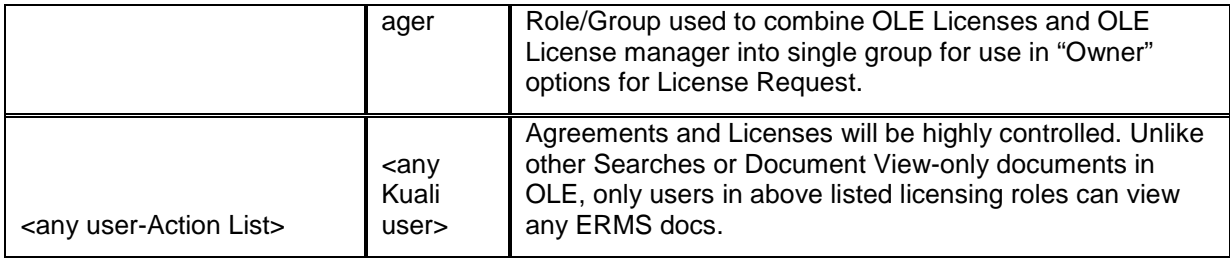

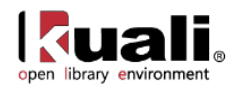

## <span id="page-34-0"></span>**Linked Resources**

- [OLE Basics:](https://wiki.kuali.org/display/OLE/OLE+and+Rice-KFS) E-docs, action buttons- basic overview of elements
- [OLE User Documentation](https://wiki.kuali.org/display/OLE/OLE+0.8+Milestone+User+Documentation) on the wiki
- [OLE Release Documentation](https://wiki.kuali.org/display/OLE/OLE+Release+Documentation+-+for+Milestone+0.8) on the wiki
- [OLE Roadmap](https://wiki.kuali.org/display/OLE/OLE+Roadmap)